## 拍照操作流程

一、关注公众号:

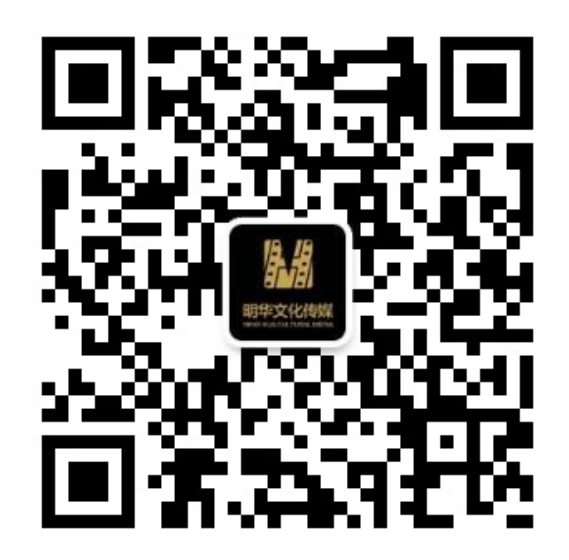

- 二、点击图像采集、图像校准。
- 三、先授权绑定信息,输入学校、学号、密码是身份证号,

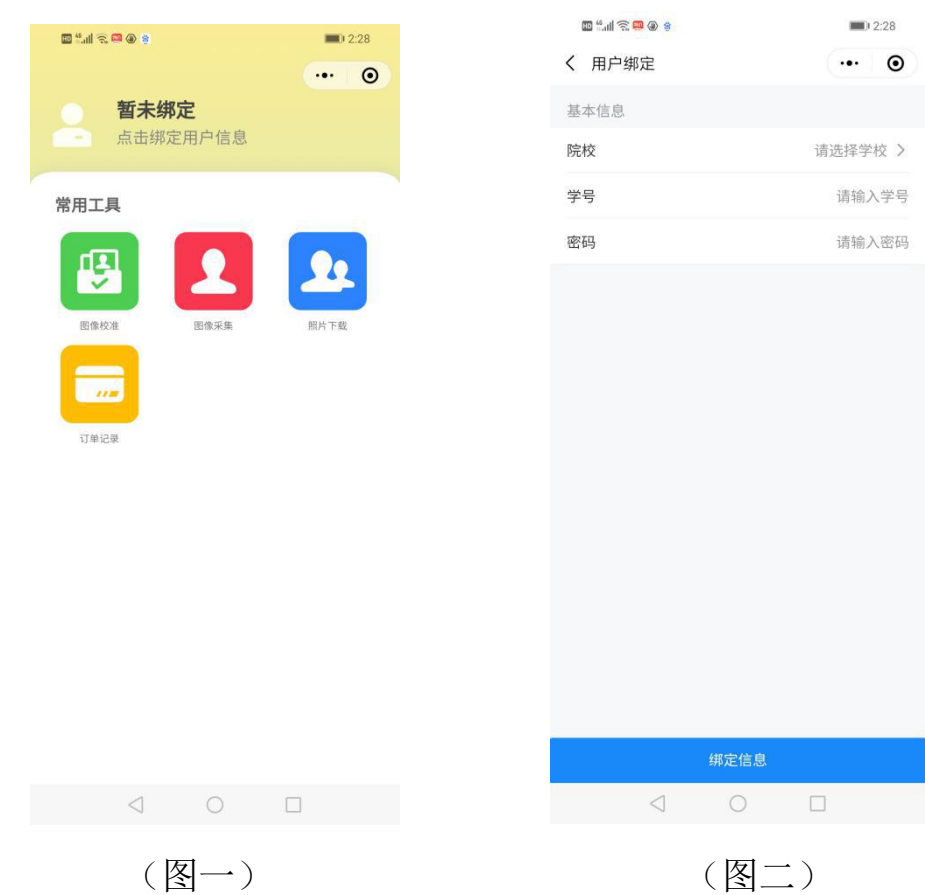

四、选择学历图像采集、拍照可以反复拍照,查看效果,直至认 为照片满意后在确定上传,上传后要及时进行图象确认,以及下载照 片保存。

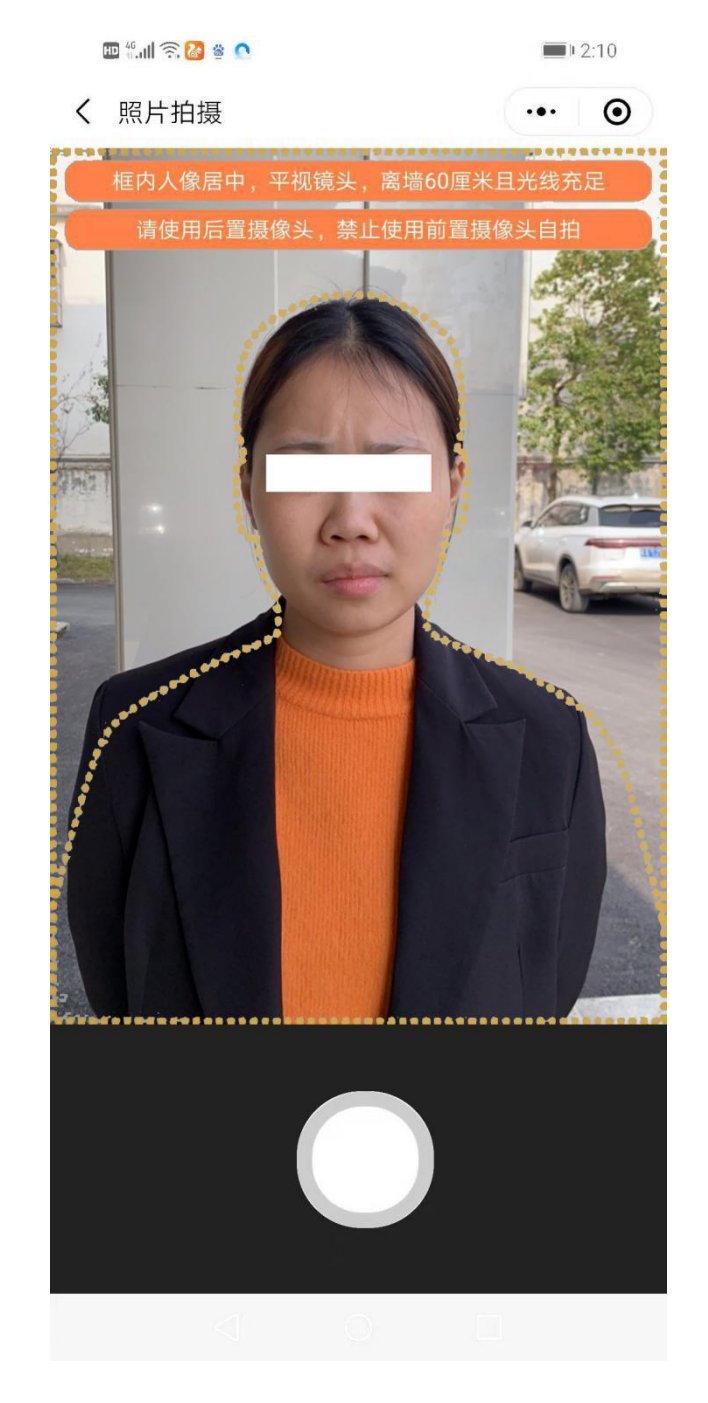

(图三)

人物一定要在人像虚线框大小范围内拍照

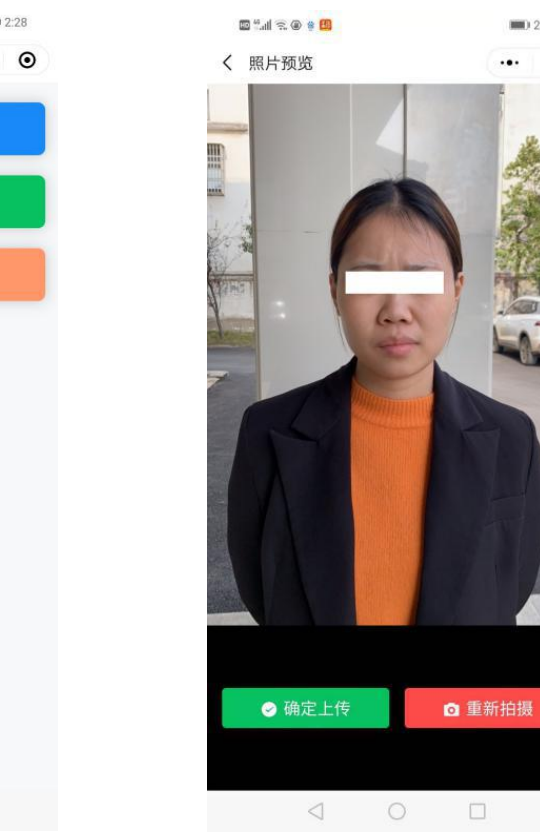

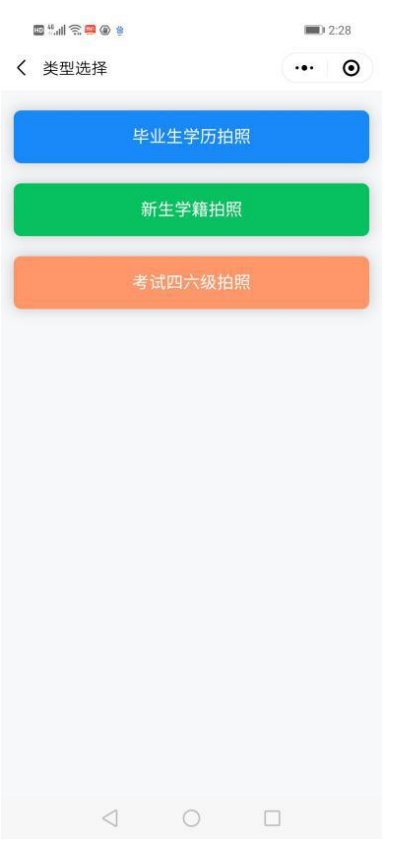

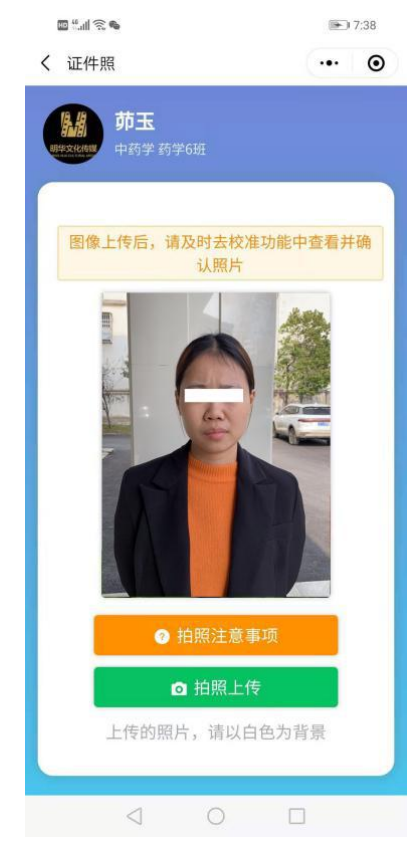

(图六)上传完成、转至确认页面 (图七)确认照片是否满意

(图四)选择毕业学历拍照 (图五)查看效果、可反复拍照

 $10224$ 

 $\cdot \cdot \cdot$   $\circ$ 

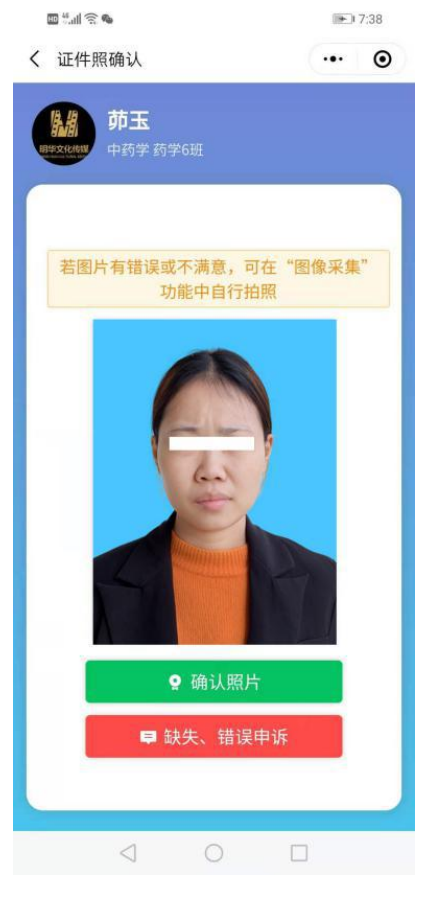

五、拍照注意事项,进入图像采集,尽量不要在室内灯光、室外 太阳光直射下拍照,灯的光源在头顶上部,因为会造成脸部、鼻子下 部阴影太深,影响照片质量,因此要在室外自然光下,人脸要顺着光 线方向拍照,不要拍成半边亮半边暗的;光线不好的阴阳脸照片。

六、严禁翻拍照片上传。

七、在室内拍的不合格照片示例如图

不合格

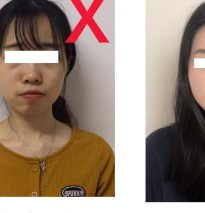

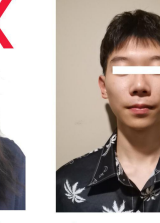

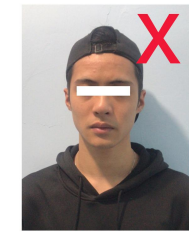

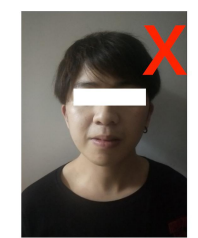

半边亮的阴阳脸

眉毛没有露出了

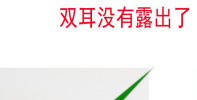

鼻子、脖子有阴影

不能戴帽子

正确照片

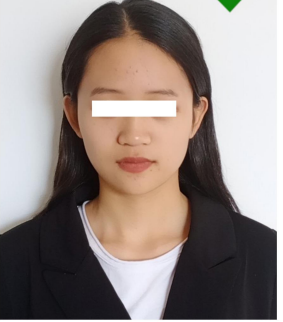

双耳露出效果

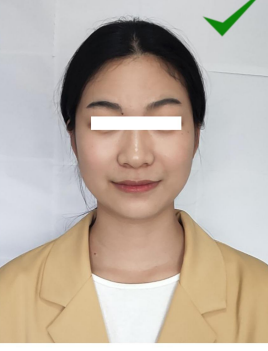

着正装、头发扎起来效果

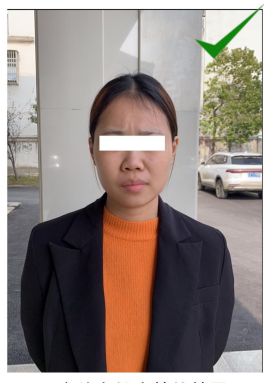

室外自然光拍的效果

(图八)

八、拍照、校准完成后,退出系统。